# **Assigning Kinder Morgan Core to Workers in ISN**

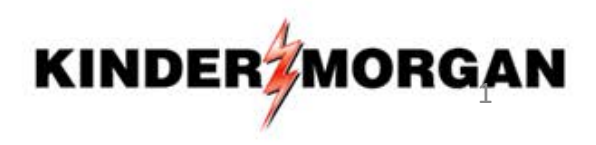

### **From the "Home" Screen, Select "Employee Information & Training" > "Project Training Assignments"**

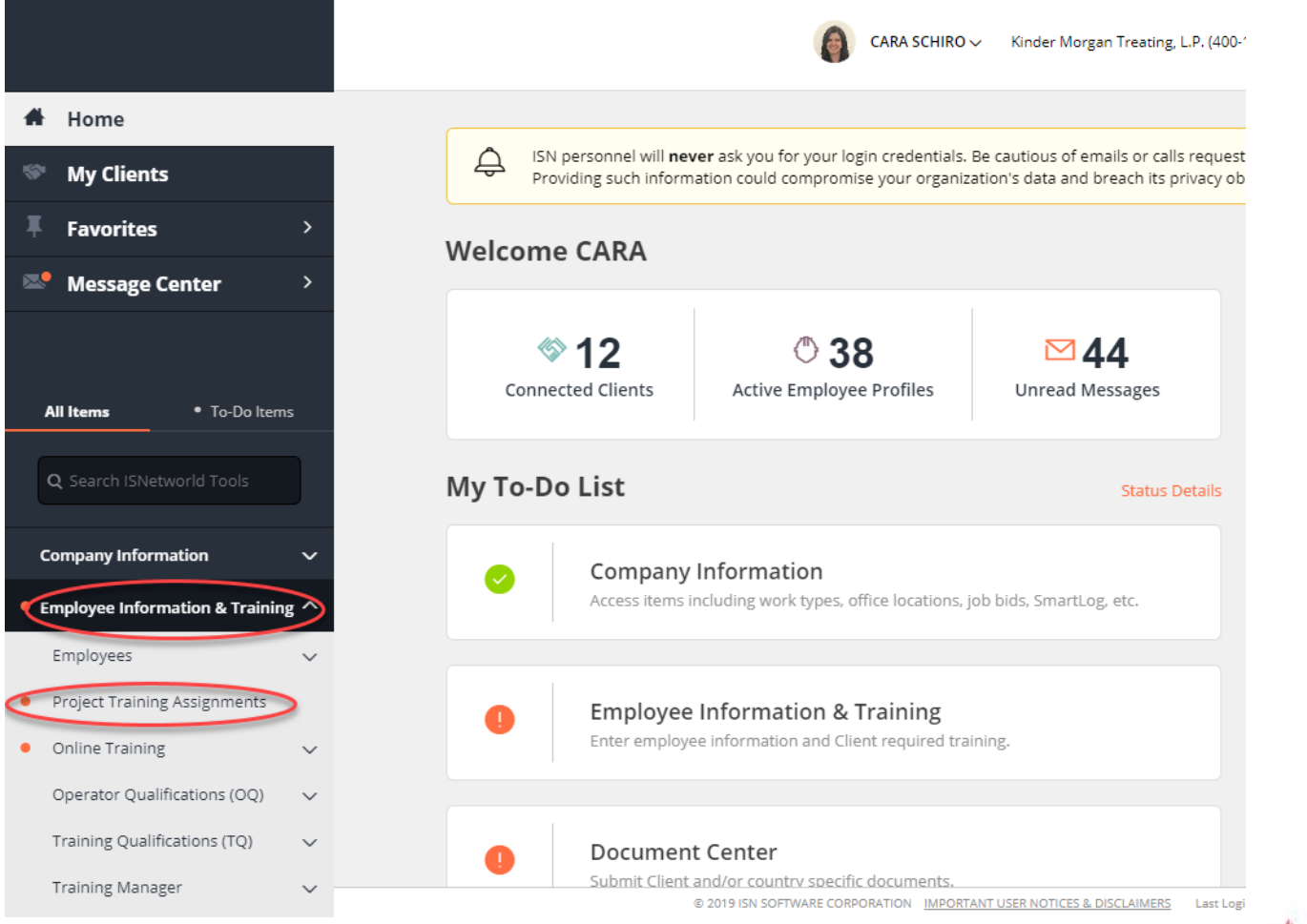

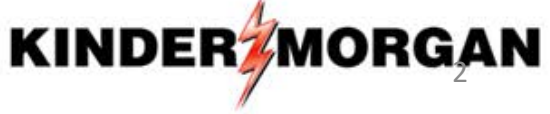

**Select "Kinder Morgan" from the dropdown > Once the Screen Refreshes, Scroll Down to "Kinder Morgan Core" and Click on "View Details/Assign Employees"** 

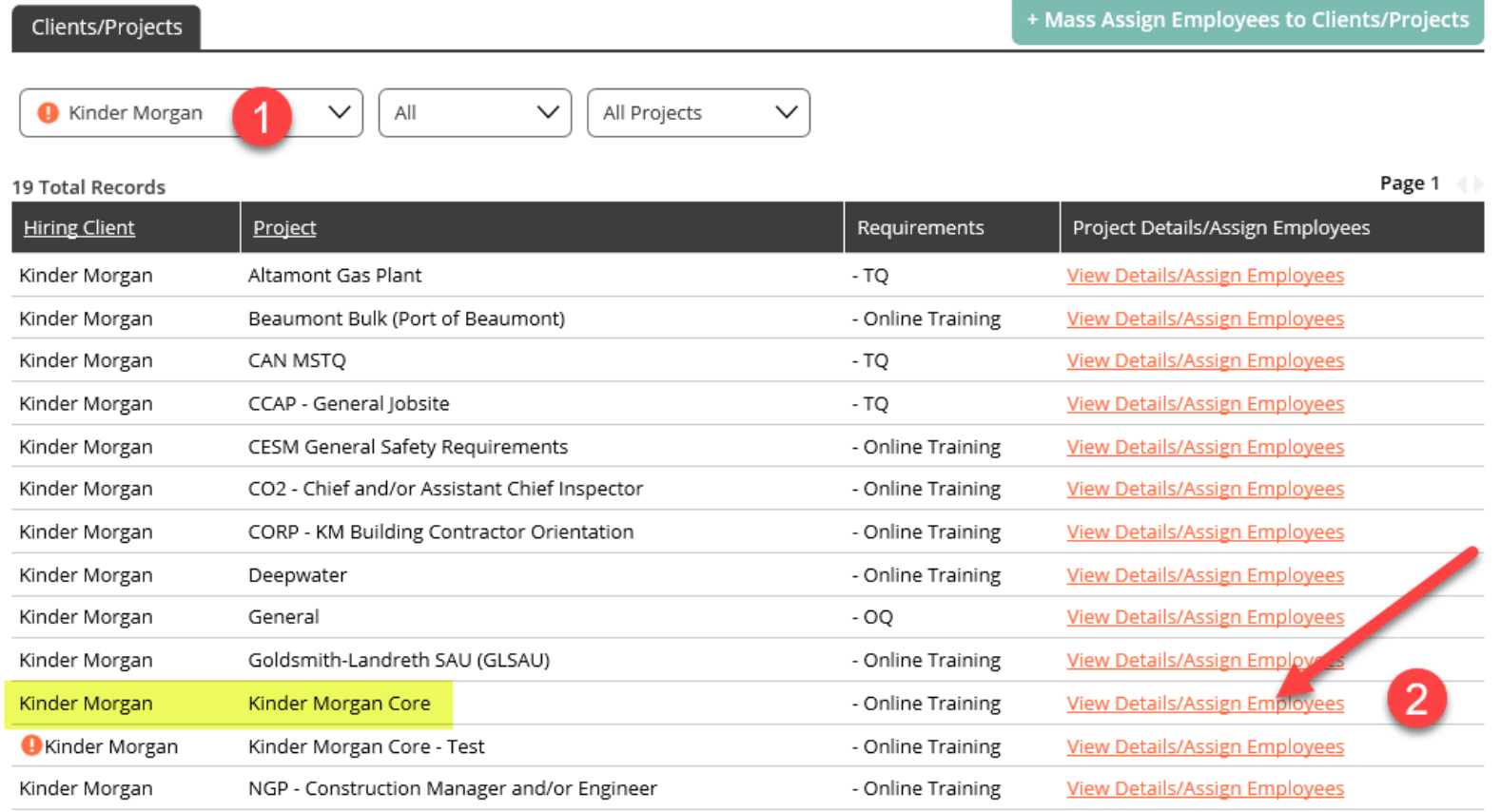

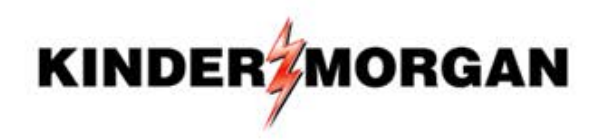

#### **CONTRACTOR SAFETY**

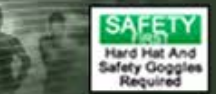

### Highlight Only Workers to be Assigned to KM Core > Click the Orange Bar to Move Names to Box on the Right > Click Save

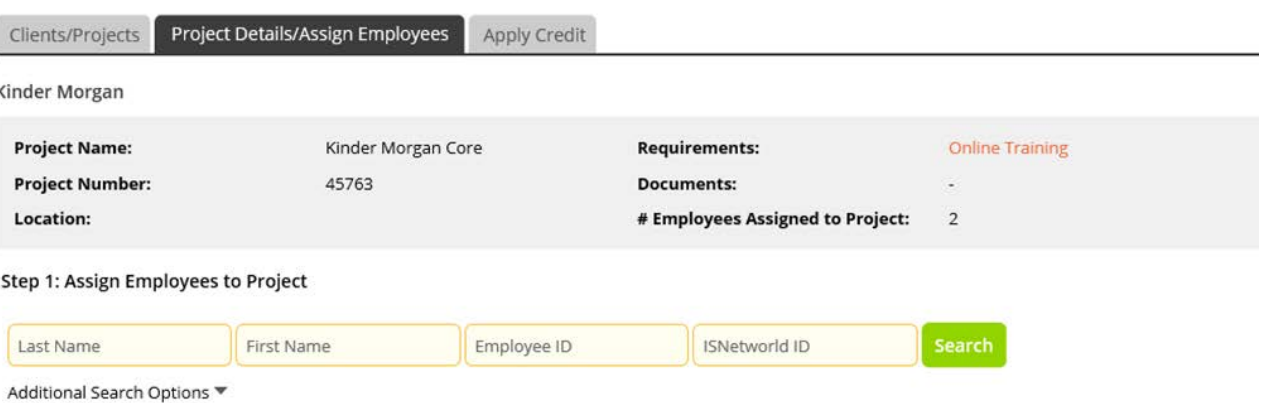

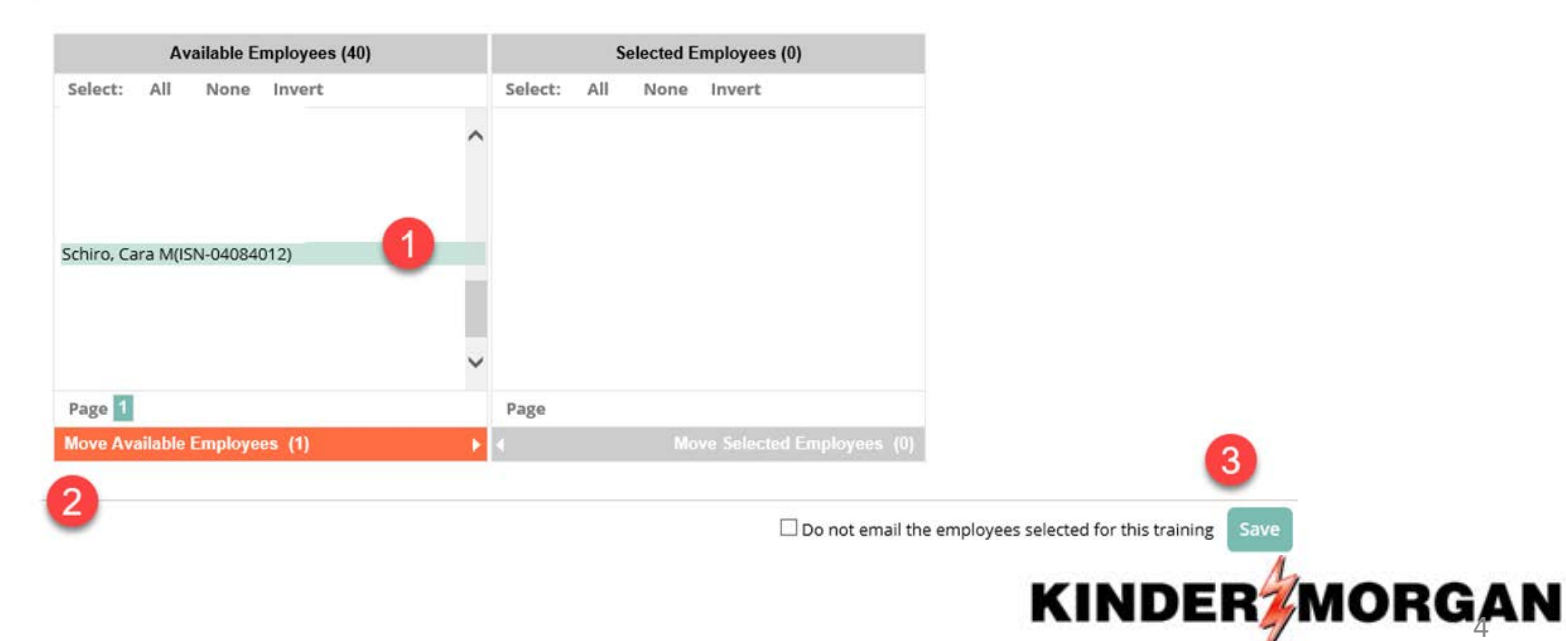

# Workers Will Receive an Email with a Link to the Orientation in ISN

Dear CARA SCHIRO.

CARA SCHIRO (Kinder Morgan Treating, L.P.) of Kinder Morgan Treating, L.P. has added you to (JS 45763) -Kinder Morgan Core with an Online Training requirement. Online Training is a Client requirement to watch a video and/or view a PowerPoint. A quiz may be required to ensure comprehension.

Please select the following link to complete the Online Training.

**Online Training Requirement** 

**ISN Team Contact ISN** 

\*\*\* If Workers do not have an Email Address within ISN, They will NOT Receive a Notification

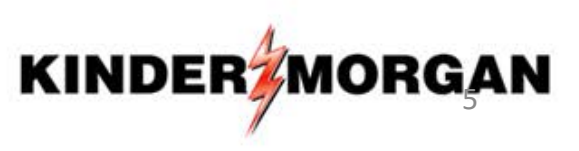

# Clicking the Link Launches this Screen > Click "Begin Training" to Launch Video

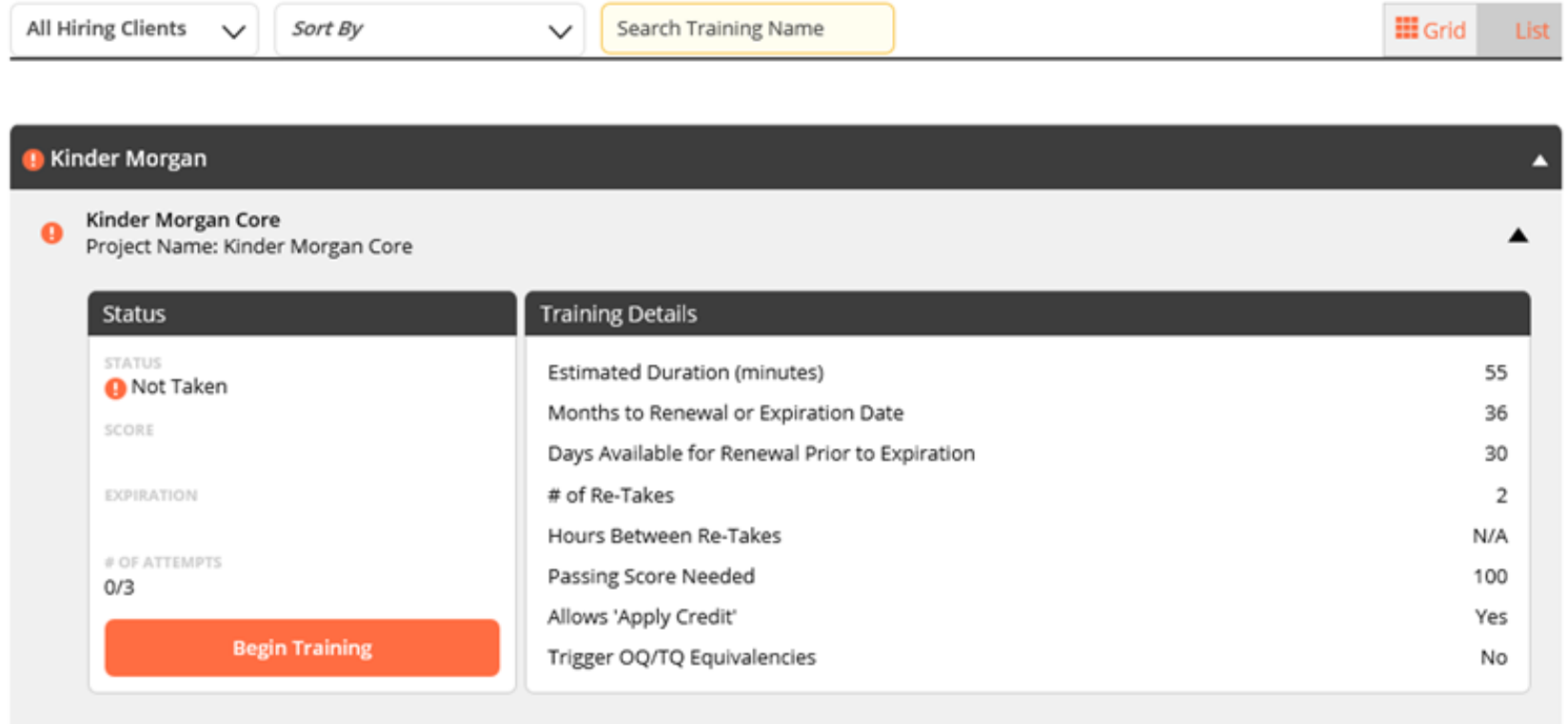

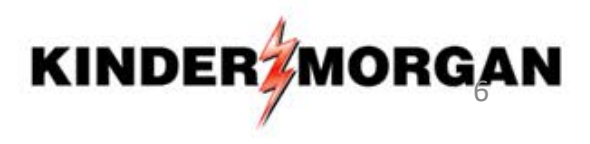

### If Workers View KM Core in Group Setting, Apply Credit by Following These Steps

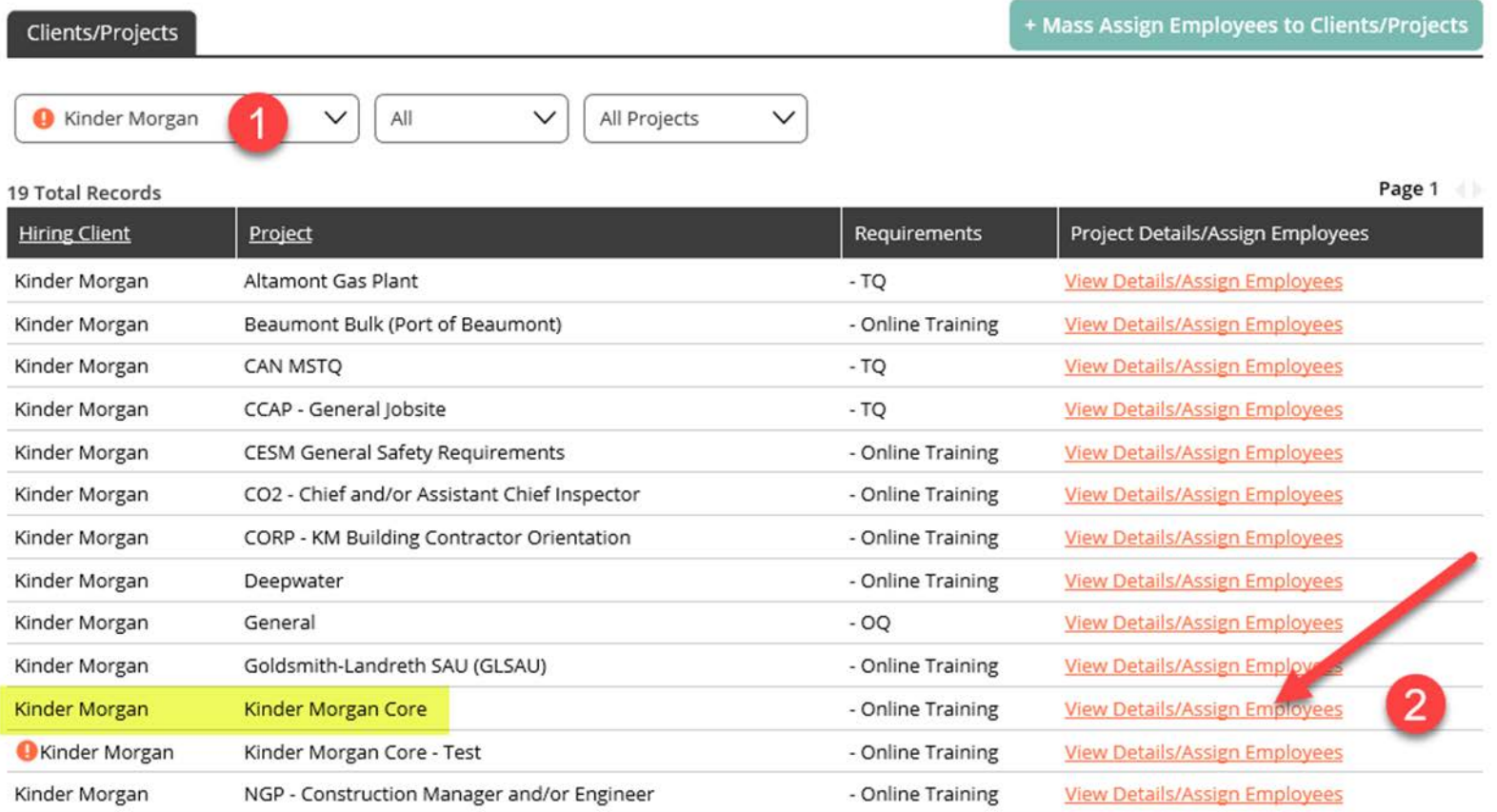

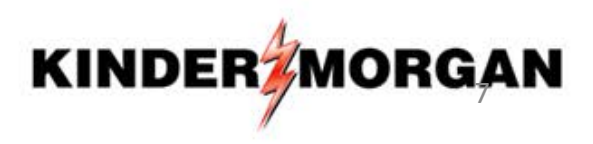

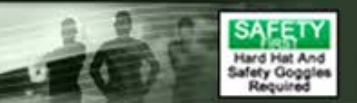

## Click on the "Apply Credit" Tab

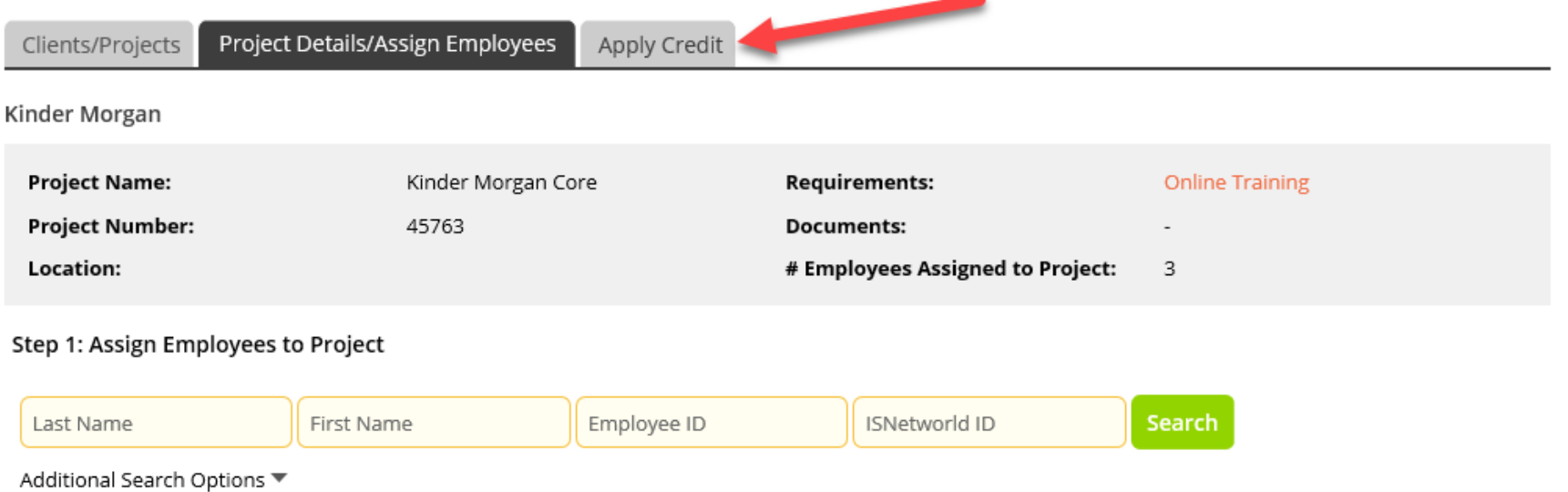

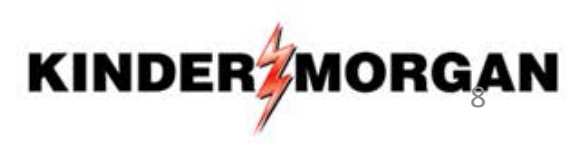

# Click on the Small White Arrow to Open Section (Assigned Workers are Listed at the Bottom)

#### **Project Details / Apply Credit**

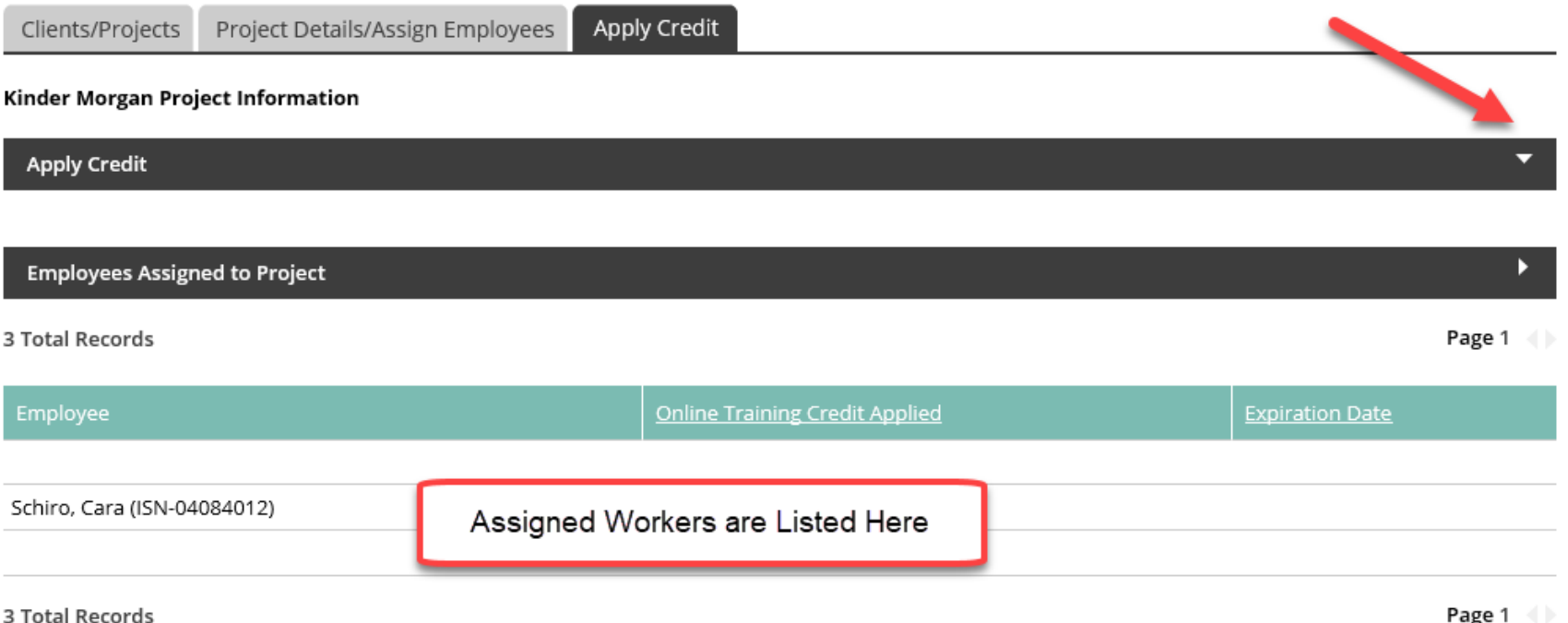

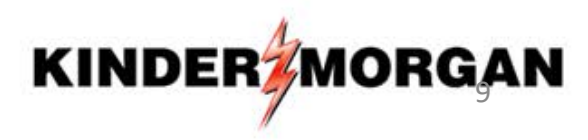

### Apply Credit by Following Steps Below:

Project Details/Assign Employees

**Project Details / Apply Credit** 

Clients/Projects

1.) Enter Date 2.) Ensure "All Employees Without Credit Applied" is Selected 3.) Click "Search" 4.) Highlight Worker Names 5.) Click Orange Bar to Move Name(s) to Box on the Right 6.) Click "Save"

#### Kinder Morgan Project Information **Apply Credit Step 1: Select Training** Kinder Morgan Core Step 2: Select Date 匪 Step 3: Select Employees All employees without credit applied Available Employees (3) Selected Employees (0) AII None Invert Select: All None Invert Cunning, Kimberly (ISN-05949352) Schiro, Cara (ISN-04084012) SCHIRO, CARA (ISN-04529191) Page 1 Page Move Available Employees (1) **KINDER**

Apply Credit

10

Search

## If Entered Correctly, Applied Credit is Displayed

#### **Project Details / Apply Credit**

Clients/Projects Project Details/Assign Employees Apply Credit Kinder Morgan Project Information u **Apply Credit Employees Assigned to Project** ы **3 Total Records** Page  $1 \leq k$ **Online Training Credit Applied** Employee **Expiration Date** SCHIRO, CARA (ISN-04529191) 05/11/2020 - Kinder Morgan Core 05/11/2023

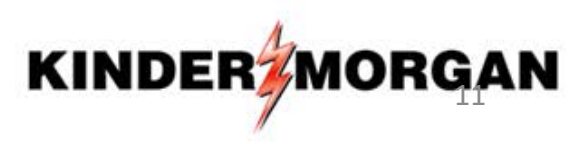